# JMP를 활용한 여러가지 프로젝트

- 1. DoE를 활용한 에너지 절감 프로젝트
- 2. JSL을 활용한 대시보드
- 3. 가상계측
- 4. JSL, API를 이용한 원하는 정보 수집

유한킴벌리 손민우

# 자기소개

#### 자기소개 유한킴벌리 김천공장 전기 엔지니어 손민우입니다.

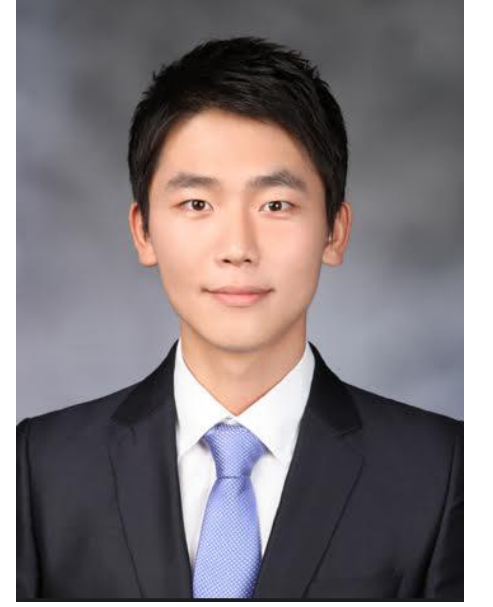

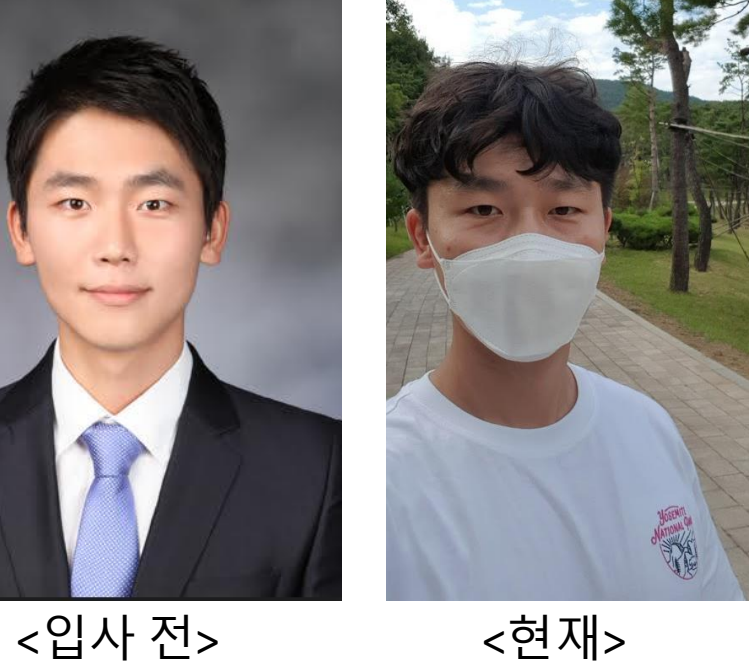

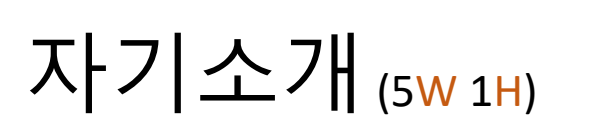

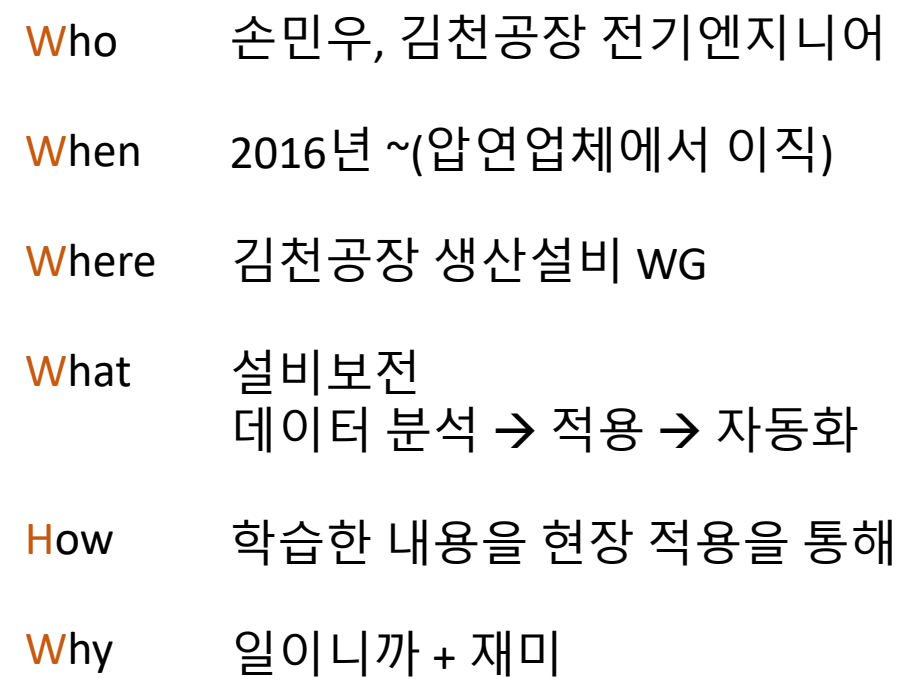

# DoE를 활용한 에너지 절감

#### 에너지 중요성

#### 김천공장은 제지산업으로 에너지 사용량이 높아, 에너지 절감이 KPI의 큰 축입니다.

https://scienceon.kisti.re.kr > srch > selectPORSrchReport :

#### :펄프 및 제지 산업 폐수처리 기술 동향

1. 분석자 서문펄프 및 <mark>제지 산업</mark>은 제품 생산 과정 중 많은 에너지<mark>와 용수가 소모되는 산업이며,</mark> 최근 환경 규제가 점점 강화됨에 따라 공정의 에너지 소비 효율 증대 ...

http://news.khan.co.kr > kh\_news > khan\_art\_view :

섬유·제지 산업도 탄소중립 움직임…"폐자원을 에너지로" Aug 11, 2021 — <mark>제지산업</mark>은 지류 경량화, 공정 부산물 활용 자원화, 건조공정 **에너지**의 전기화 등 으로 탄소 배출 저감을 추진한다. 이를 위해 지류 경량구조화 기술을 ...

https://www.kncpc.or.kr > publish\_things > 비전... PDF : 환경친화적 산업구조구축을 위한 비전과 발전전략 - 제지산업 국내 제지산업은 생산규모에 비해서 에너지 및 용수 사용량이 많은 <mark>산업으로써 에너지 및 용. 수</mark> 소비과정에서 다량의 대기오염물질 및 폐수를 배출하고 있으며 또한 원료 ... 81 pages

# 공정 및 프로젝트 설명

화장지를 생산하면서 소모되는 에너지 사용량 편차 제거를 DoE Response Surface를 사용하였습니다.

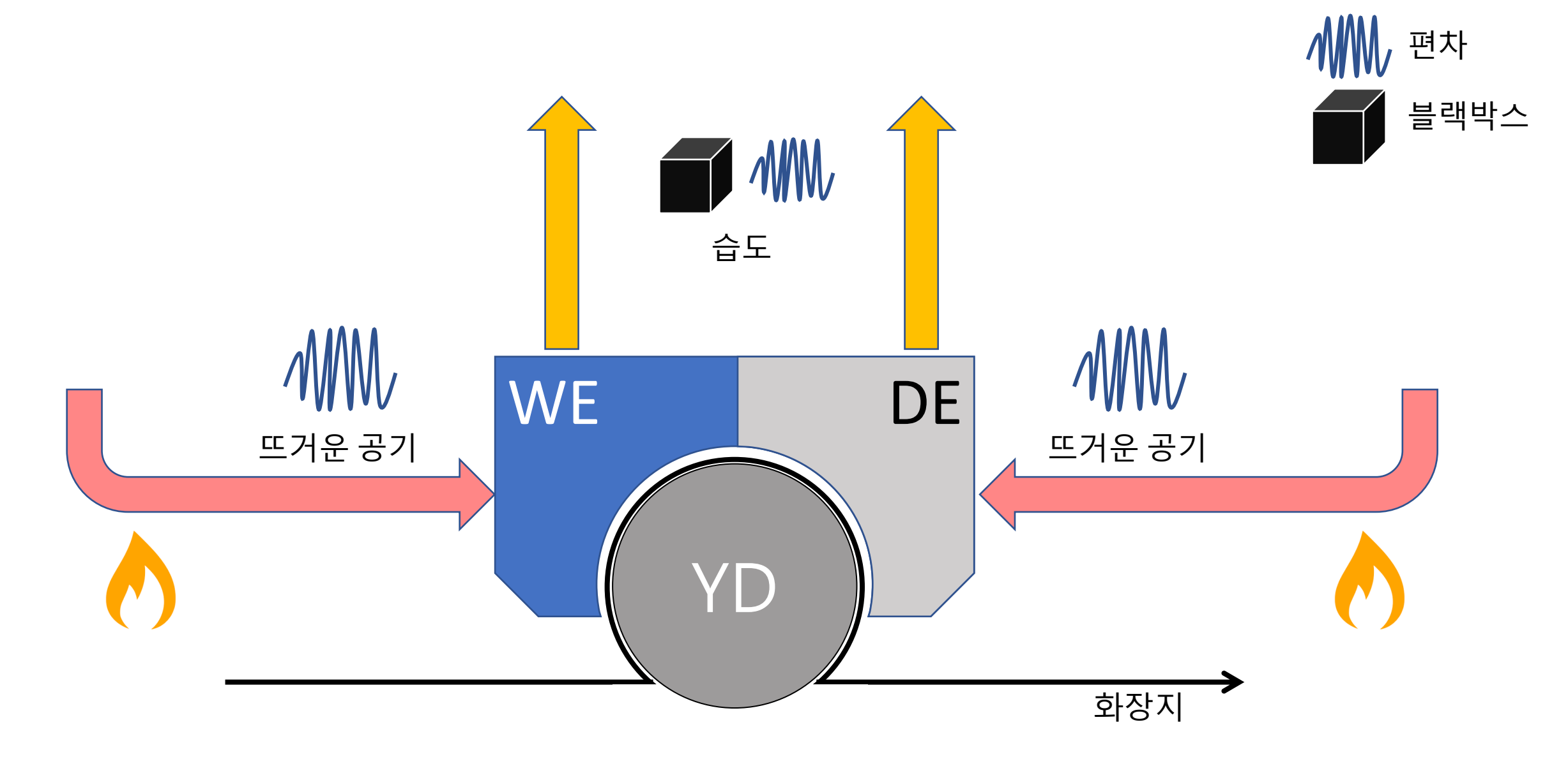

# 시작한 이유

2020년 JMP Discovery Summit 성균관대 이종석 교수님 프로젝트에서 아이디어 및 확신을 얻었습니다.

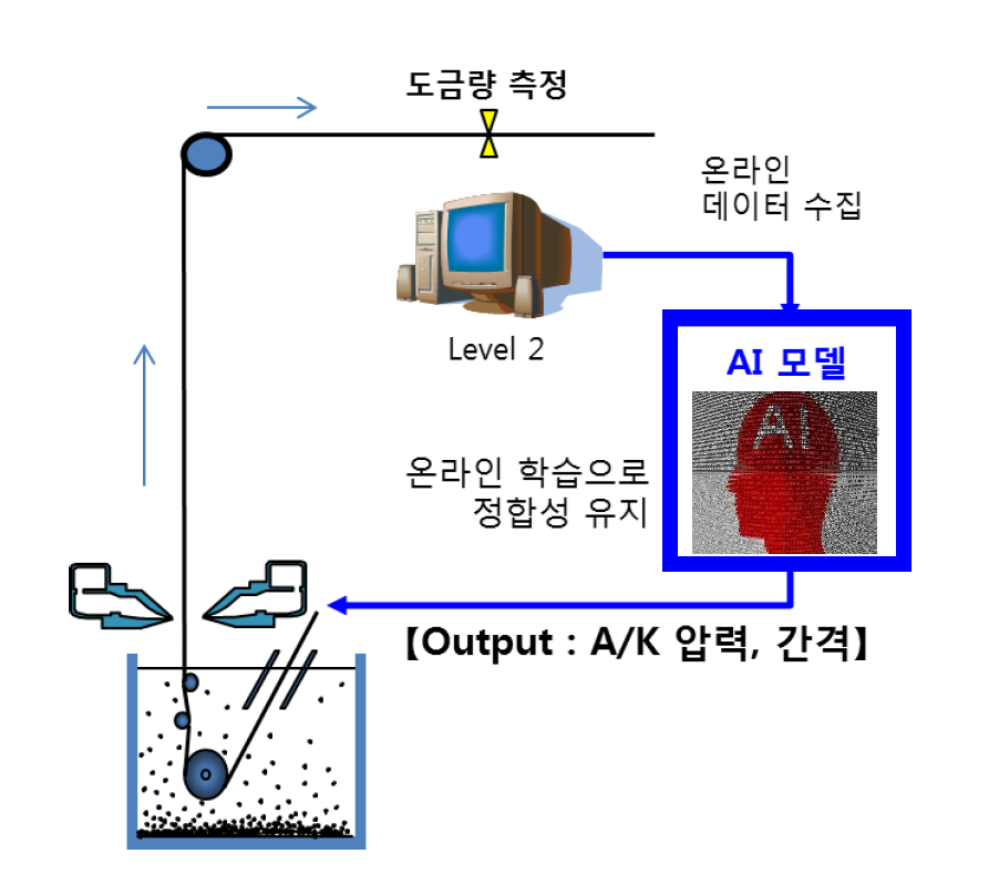

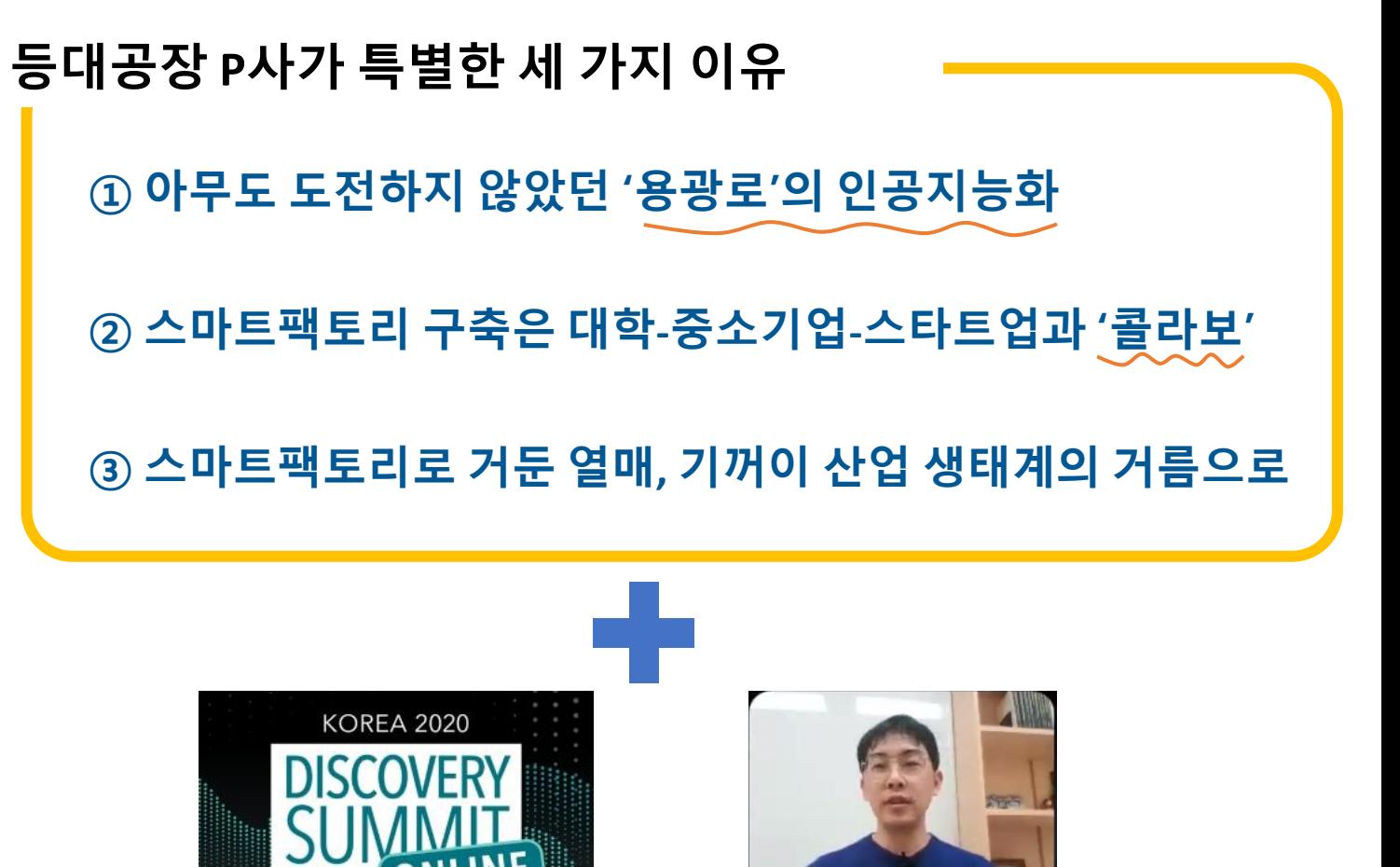

이종석 교수님

# 엔지니어링, Config

JMP Discovery Summit에서 얻은 아이디어로 엔지니어링 하였습니다.

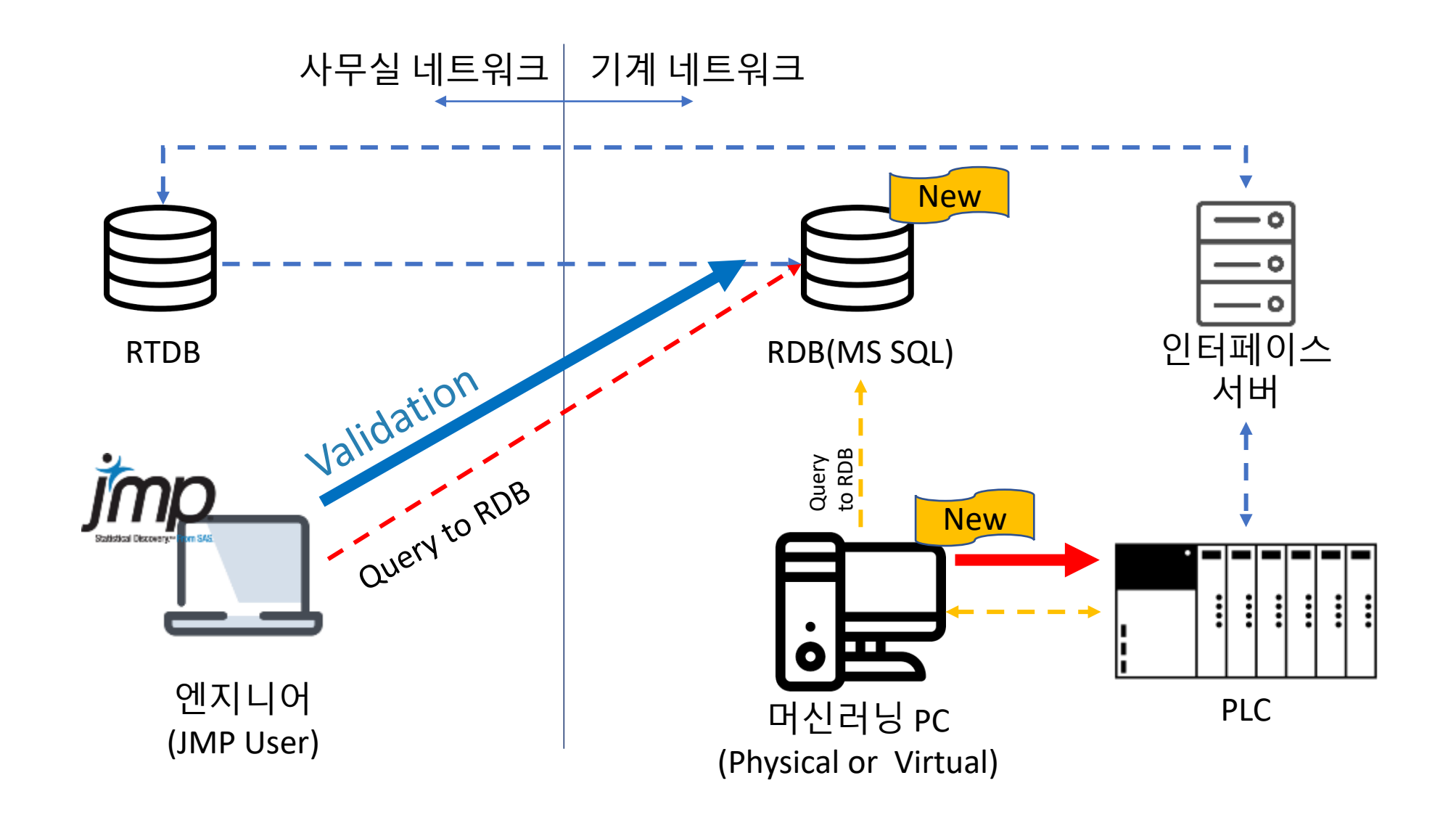

# 분석방법

DoE Response Surface(최대경사법)을 사용하였습니다.

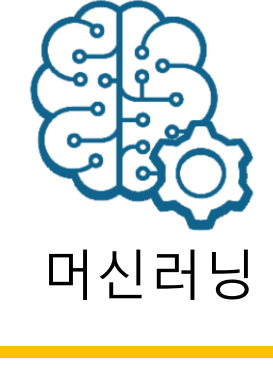

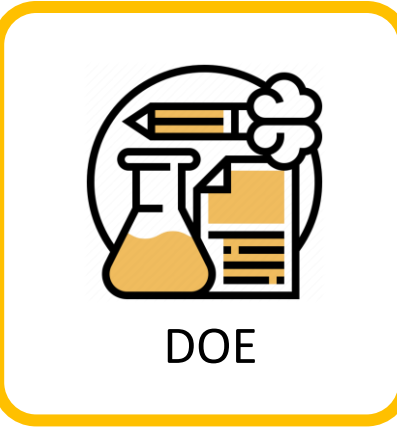

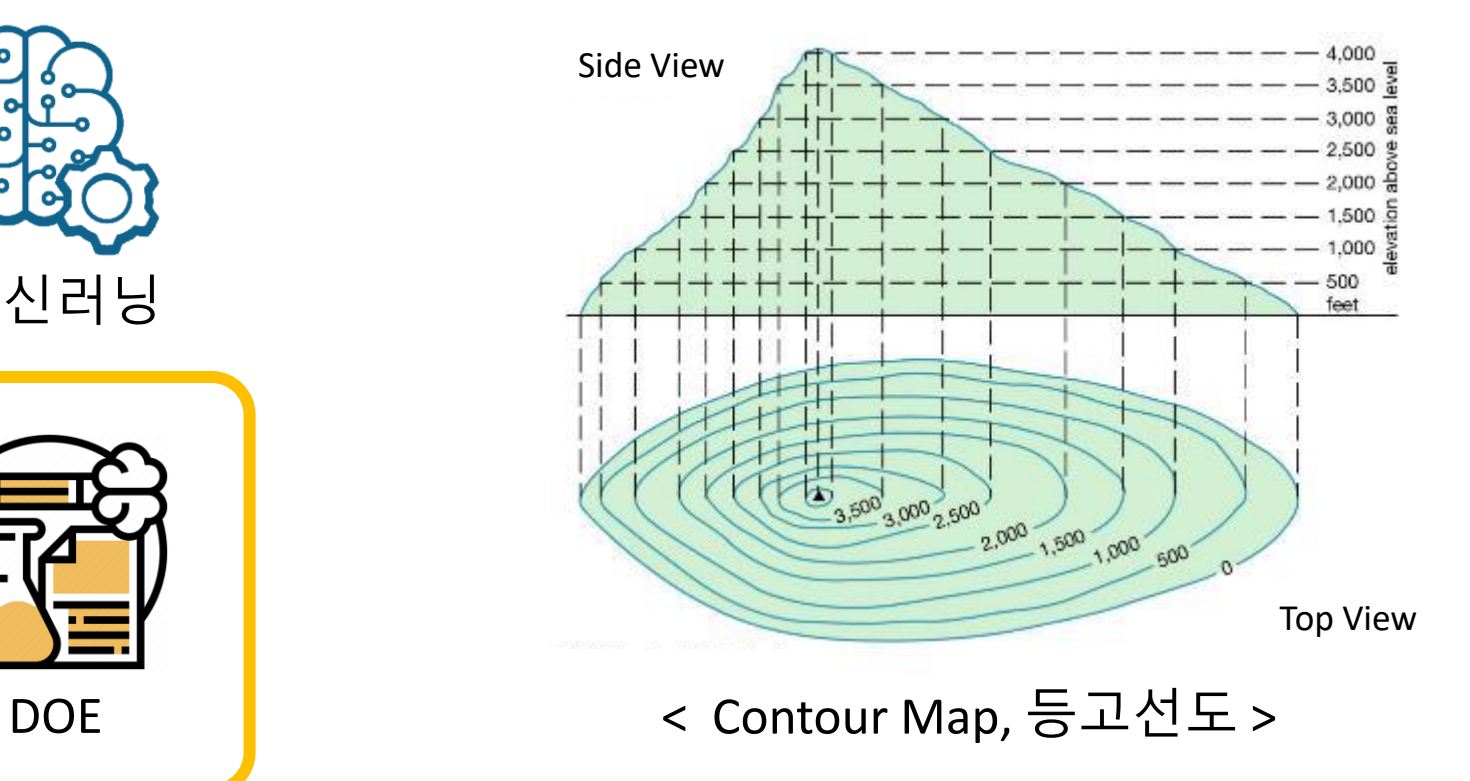

#### 결과

최대경사법을 사용해 공정최적화를 통해 1억 8천만원/년 절감 하였습니다.

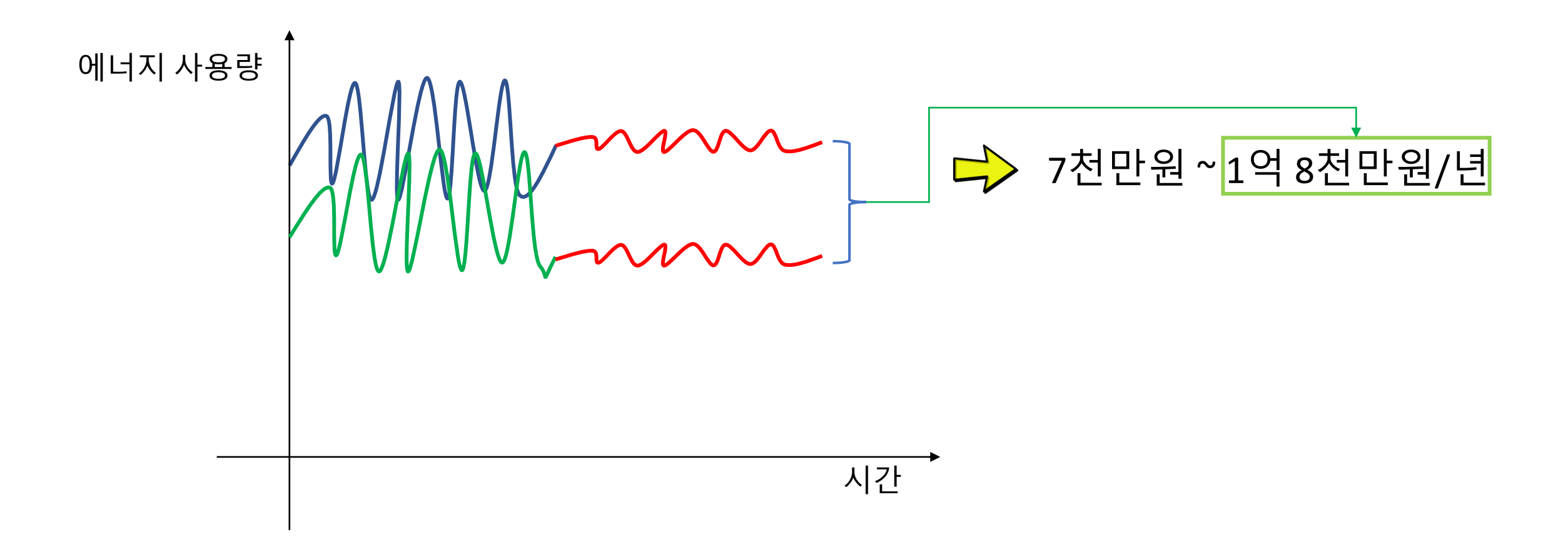

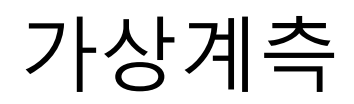

가상계측

#### 실제로 측정하지 않아도 측정 효과를 얻을 수 있는 가상계측

뉴스

#### • 관련도순 • 최신순

→ 시사위크 | 2021.08.27.

"완벽한 스마트 공장은 언제?"... 반도체 핵심 공정에 AI도입 늦는 ... SK하이닉스의 송상헌 연구원은 "기존에 가상계측은 AI기술을 이용해서 통계적인 방식으로 많이 접근을 했었지만, 이제 물리 모델이 결합돼야 더 정확한 모델이 계.

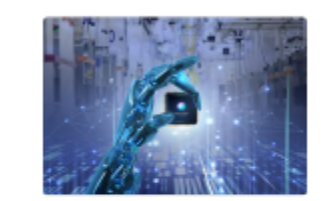

→ 경기일보 | 2020.10.28. [경기도의 미래와 함께하는 유망 중소기업] ㈜브릭 지난 2011년 <mark>가상계측</mark> 솔루션을 개발 · 적용하는 회사에서 2015년 상호 변경 뒤 본격적으로 데이터 분석... (설비이상감지 · 결함자동분류 · 가상계측)도 세계 최고.

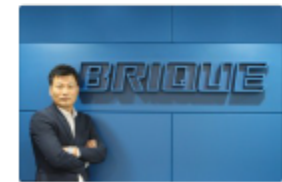

■ 여성소비자신문 | 2021.06.30.

SK그룹 첫 AI 전문 기업 가우스랩스 미국에 본사 설립

VM(Virtual Metrology)은 실제로 측정하지 않아도 측정 효과를 얻을 수 있는 가상계측 솔루션이다. 웨이퍼가 장 비에서 가공될 때 발생하는 장비의 센서 데이터를 활용해 엔지니어에게 필요한 측정값을 예측해 제공한다....

│ SK그룹 AI 법인 가우스랩스..."반도체 제조 ... - 뉴시스 | 2021.06.30. | 네이버뉴스

■ 중소기업신문 | 2021.06.29. SK그룹의 AI 싱크탱크 '가우스랩스' VM(Virtual Metrology)은 실제로 측정하지 않아도 측정 효과를 얻을 수 있는 <mark>가상계측</mark> 솔루션이다. 웨이퍼가 장 비에서 가공될 때 발생하는 장비의 센서 데이터를 활용해 엔지니어에게 필요한 측정값을 예측해...

#### QCS 란? 티슈머신에서 생산되는 화장지 원단의 품질 정보를 실시간 확인하는 시스템

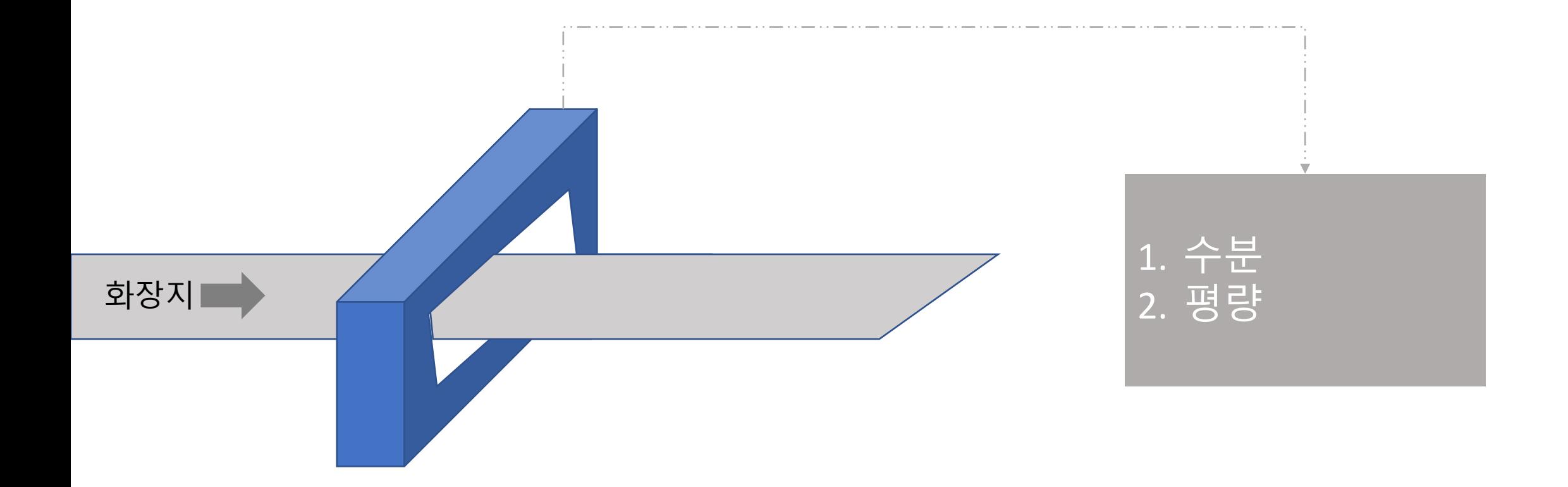

### 가상계측 목표

QCS를 대신하는 가상계측(=Victual QCS)을 시도하고자 합니다.

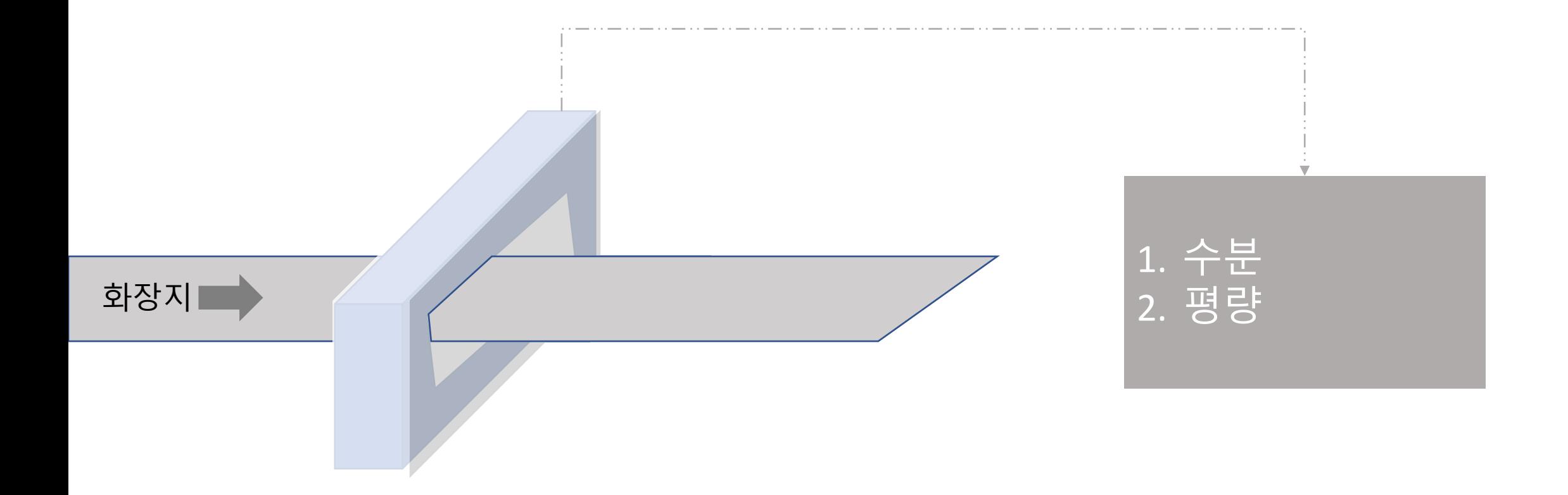

#### 가상계측 컨셉 기계 중에 두 대를 보유하고 있습니다 .

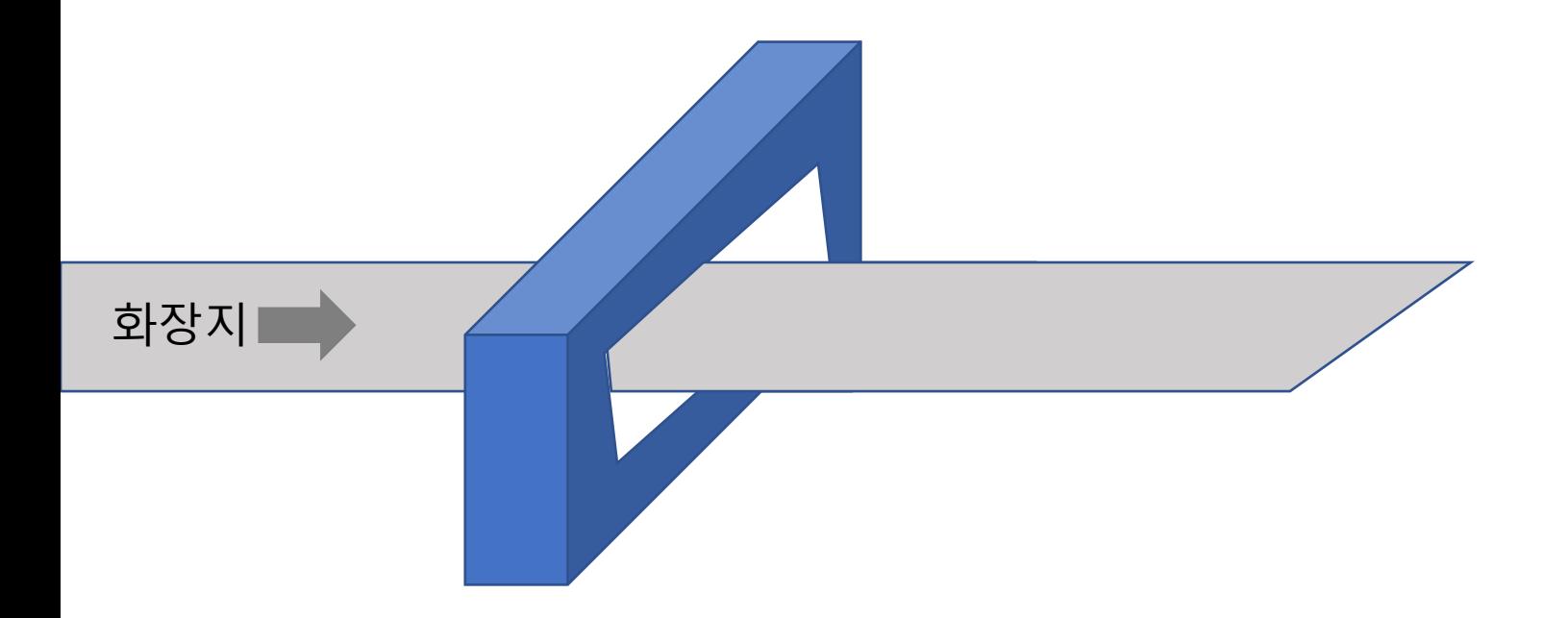

머신 1 머신 2 머신 3 머신 3 머신 4 머신 5

# 가상계측 컨셉(모델링)

UTM에 있는 QCS와 공정변수와의 모델링 → 그 결과를 TM6789에 접목하는 것이 컨셉입니다.

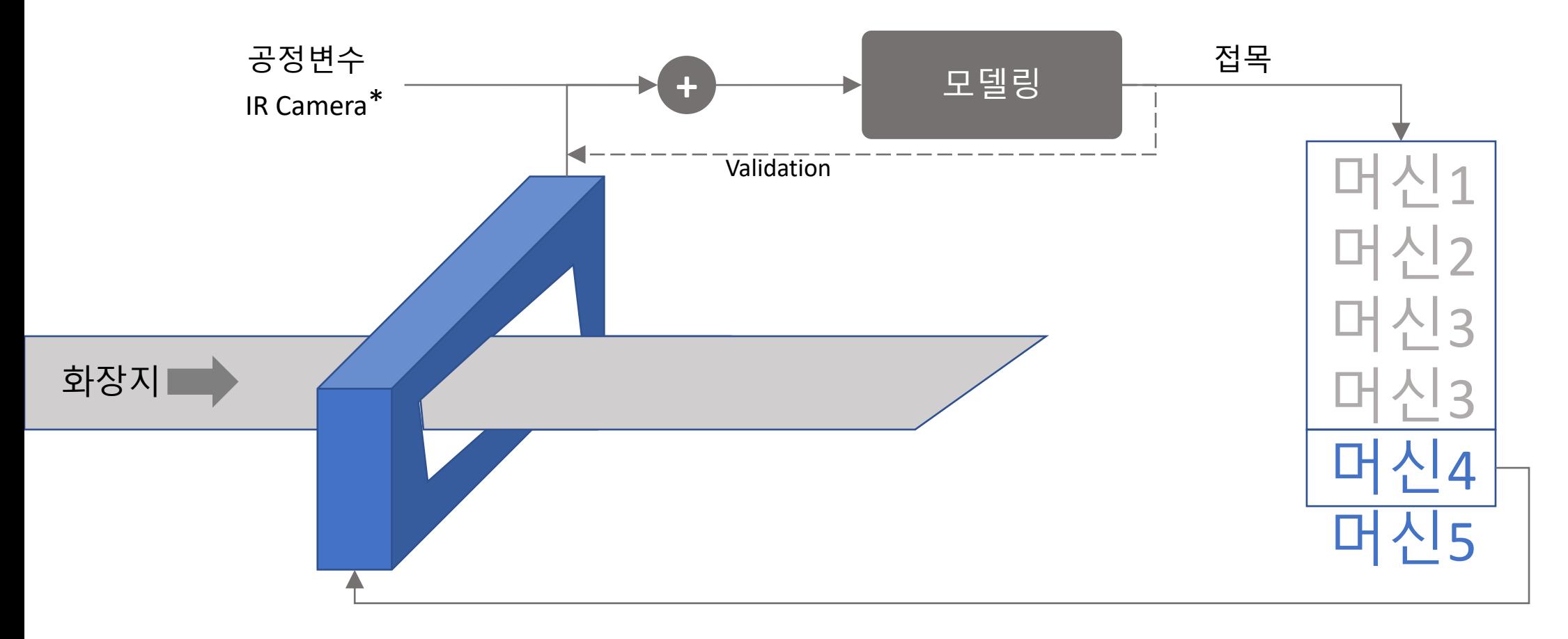

기존 UTM QCS를 사용

IR Camera: InfraRed Camera로 화장지의 원단 온도를 측정하는 장비(TM6789 설치 됨)

### 진행 내용2(Sampling 대상 선정 후보1)

2021년 41개의 제품 중 가장 많이 생산된 5개의 지종(50% 차지)을 타겟으로 데이터 전처리 Without IR Camera

![](_page_16_Figure_2.jpeg)

![](_page_16_Picture_103.jpeg)

### 진행 내용2(Sampling 대상 선정 후보1)

선정된 Top 5(생산량 상위 50%)로는 모델링 적합도 떨어짐

![](_page_17_Picture_47.jpeg)

#### ANOVA 분석

**Missing Rows** 

![](_page_17_Picture_48.jpeg)

### 진행 내용2(Sampling 대상 선정 후보2)

DoE(실험계획법) 관점에서의 샘플링 정의를 해보았습니다. (직접 실험하는 방법이 아닌, 가지고 있는 데이터에서 최대 효율을 낼 수 있는 데이터 선정)

![](_page_18_Figure_2.jpeg)

![](_page_18_Figure_3.jpeg)

#### 진행 내용2(Sampling 대상 선정 후보2)

DoE(실험계획법) 관점에서의 샘플링 정의를 해보았습니다.

![](_page_19_Picture_114.jpeg)

#### ANOVA 분석

![](_page_19_Figure_4.jpeg)

### 진행 내용2(Sampling 대상 선정)

DoE(실험계획법) 관점에서의 샘플링 정의를 해보았습니다.

![](_page_20_Picture_2.jpeg)

![](_page_20_Figure_3.jpeg)

#### DoE 즉면 $(E \geq 0)$

![](_page_20_Figure_5.jpeg)

#### 선정된 샘플로 모델링을 하면 회색 음영 내의 품질정보를 예측 가능

# 진행 내용3(데이터 전처리)

#### 공정정보와 원단 ID와의 맵핑 작업 진행 (제품정보와 공정정보가 맵핑이 되어 있지 않습니다.)

![](_page_21_Picture_49.jpeg)

### 진행 내용3(데이터 전처리)

공정정보, 원단정보 맵핑 후 전처리 프로세스는 아래와 같습니다.

![](_page_22_Figure_2.jpeg)

# 진행 내용3(데이터 전처리)

전처리 기준은 아래와 같이 선정하였습니다. (김천공장은 아직 원단정보와 공정정보가 맵핑이 되어 있지 않습니다.)

![](_page_23_Figure_2.jpeg)

![](_page_23_Picture_124.jpeg)

![](_page_23_Figure_4.jpeg)

# 진행 내용4

전처리는 JMP로 진행, 모델링은 파이썬으로 진행하였습니다.

![](_page_24_Figure_2.jpeg)

#### 결과

현재 사용하고 있는 JMP의 모델링에 한계가 있다고 판단되어, 파이썬을 활용해 두 가지 모델을 비교해 보았습니다. (JMP Pro가 아니라서..)

![](_page_25_Figure_2.jpeg)

# JMP 대시보드

JMP Dashboard

JSL으로 총 5 가지 종류의 대시보드를 구현하였으며 , 특이사항이 발견되면 Raw Data 까지 쉽게 접근하여 분석할 수 있는 환경 구성하였습니다.

![](_page_27_Figure_2.jpeg)

#### JMP Dashboard(대시보드 1)

고객별 재고변화에 대한 Order Qty/Sub Category를 한 눈에 볼 수 있는 대시보드

![](_page_28_Figure_2.jpeg)

#### JMP Dashboard(대시보드 2)

고객별 재고/Order Qty/Sales Qty를 한 눈에 볼 수 있는 대시보드

![](_page_29_Figure_2.jpeg)

#### JMP Dashboard(대시보드 3)

아래 화면에서 우측 테이블을 참고하여 추가 분석이 필요한 SKU를 선택 Top 20 SKU에 대한 Territory 대시보드를 구현

![](_page_30_Picture_42.jpeg)

#### JMP Dashboard(대시보드 3)

#### 선택한 SKU에 대해 채널별 재고/Sales/Order 비율을 확인 가능 Top 20 SKU에 대한 Territory 대시보드를 구현

![](_page_31_Figure_2.jpeg)

#### JMP Dashboard(대시보드 4)

고객별 Normal Week/Last Week에 대한 재고일수, Re-Order Qty, Re-order Lead time을 확인가능

![](_page_32_Picture_23.jpeg)

#### JMP Dashboard(대시보드 5)

고객별 각 SKU에 대한 유통강제/명절에 대한 재고일수, Re-Order Qty, Re-order Lead time을 확인가능

![](_page_33_Picture_31.jpeg)

# 정보수집(Github에서 Covid19정보 자동 수집)

![](_page_34_Picture_14.jpeg)

### 정보수집(API를 활용한 실시간 미세먼지 데이터)

#### API를 활용한 실시간 미세먼지 데이터 수집

![](_page_35_Picture_32.jpeg)

# 감사합니다.